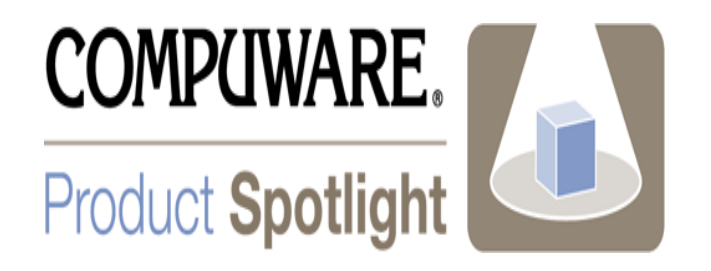

# Spotlight on Abend-AID: Abend-AID Viewer User Tips

Abend-AID Abend-AID for CICS

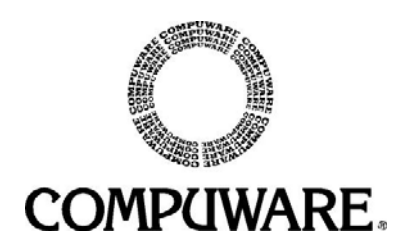

Please direct questions about or comments on this document to:

#### **Abend-AID Technical Support**

Compuware Corporation One Campus Martius Detroit, MI 48226-5099 **1-800-538-7822**

Outside the USA and Canada, please contact your local Compuware office or agent.

This document and the product referenced in it are subject to the following legends:

Copyright 1988-2007 Compuware Corporation. All rights reserved. Unpublished rights reserved under the Copyright Laws of the United States.

U.S. GOVERNMENT RIGHTS-Use, duplication, or disclosure by the U.S. Government is subject to restrictions as set forth in Compuware Corporation license agreement and as provided in DFARS 227.7202-1(a) and 227.7202-3(a) (1995), DFARS 252.227-7013(c)(1)(ii) (OCT 1988), FAR 12.212(a) (1995), FAR 52.227-19, or FAR 52.227-14 (ALT III), as applicable. Compuware Corporation.

This product contains confidential information and trade secrets of Compuware Corporation. Use, disclosure, or reproduction is prohibited without the prior express written permission of Compuware Corporation. Access is limited to authorized users. Use of this product is subject to the terms and conditions of the user's License Agreement with Compuware Corporation.

Abend-AID, Abend-AID for CICS, Compuware, and FrontLine are trademarks or registered trademarks of Compuware Corporation.

DB2, IBM, IMS, WebSphere/MQ, MVS, and WebSphere are trademarks or registered trademarks of International Business Machines Corporation.

Adobe ® Acrobat ® Reader copyright © 1987-2005 Adobe Systems Incorporated. All rights reserved. Adobe and Acrobat are trademarks of Adobe Systems Incorporated.

All other company or product names are the trademarks or registered trademarks of their respective owners.

# **Table of Contents**

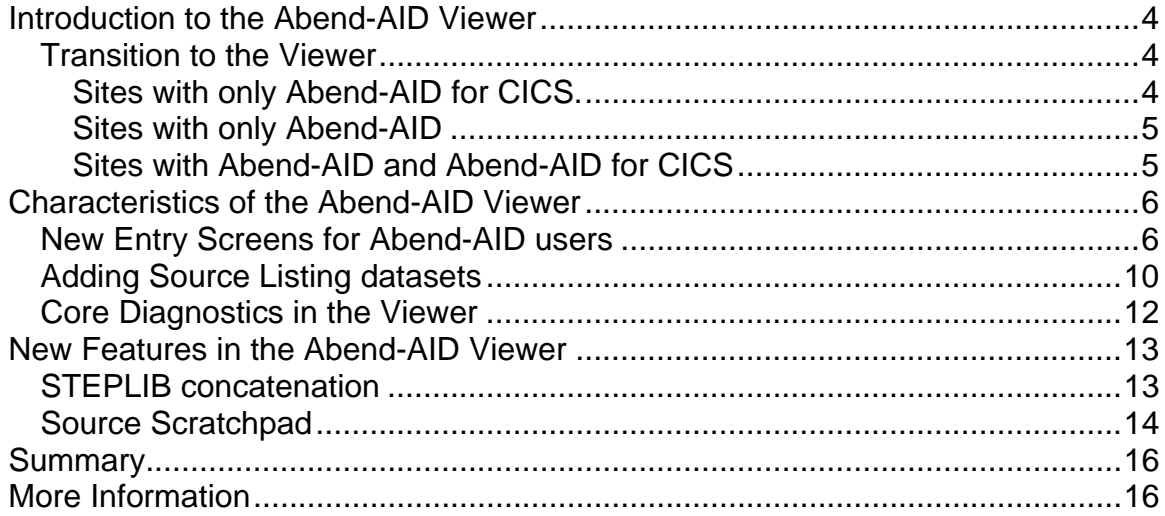

# Introduction to the Abend-AID Viewer

The Abend-AID Viewer is new in Abend-AID release 10.2 and Abend-AID for CICS release 5.2. The Viewer is an enhanced version of the Abend-AID for CICS Viewing Server that supports both Batch and CICS under one viewing technology.

This is a customer driven enhancement to the Abend-AID product line and offers the following benefits to new and long-time Abend-AID users:

- **Quality.** No functionality will be lost to Abend-AID or Abend-AID for CICS users as they transition to the Abend-AID Viewer.
- **Consistency**. Abend-AID now has the exact same user interface regardless of what type of abend is being analyzed: CICS, IMS or Batch.
- **Flexibility**. Abend-AID can now be accessed via ISPF, VTAM or CICS, allowing sites to tailor it to best fit their requirements.
- **Ease of Migration.** The Abend-AID Viewer can be run alongside the current Abend-AID viewing facility, allowing users to move to the newer technology at their own pace.
- **Point Forward.** The Abend-AID Viewer will be the focal point as new features and functionality are added to Abend-AID now and into the future.

Our intent is to make the transition to the Abend-AID Viewer as seamless as possible, allowing you to become comfortable, confident and proficient using the Viewer to quickly resolve both batch and CICS abends.

### Transition to the Viewer

Your systems programmer has a variety of strategies in how they decide to implement the Abend-AID Viewer at your site. Here are some common scenarios:

### *Sites with only Abend-AID for CICS.*

The Abend-AID Viewer is the next version of the Abend-AID for CICS Viewing Server. There are no substantial changes for sites that only have Abend-AID for CICS. The only noticeable change will be the columns on the initial Fault Summary screen (the screen accessed in CICS by the **AADFS** transaction and in VTAM and ISPF as the initial entry screen).

This screen will now include columns for MVS Batch and IMS TM DC abends. These columns will always be zero for a site that only has Abend-AID for CICS. The CICS Trans column will still be the leftmost data column.

There are no changes viewing a CICS transaction report. It will look exactly the same.

#### *Sites with only Abend-AID*

The recommended approach is to run the Abend-AID Viewer alongside your current setup. This allows programmers to get comfortable with the Abend-AID Viewer while still viewing Abend-AID reports via the old Batch viewer (often referred to as the Viewing Facility) and via SYSOUT.

The Systems Programmer will have to make the specific access method to the Abend-AID Viewer (VTAM applid, ISPF choice or CLIST, CICS region) known to the programming staff.

#### *Sites with Abend-AID and Abend-AID for CICS*

Sites with both products have one significant implementation decision – how many Abend-AID Viewers to run. Some choices:

1. Continue to run Abend-AID and Abend-AID for CICS separately. This would mean running multiple Abend-AID Viewers: one (or more) specifically for batch and one (or more) specifically for CICS. You can run the Batch Abend-AID Viewer(s) alongside your existing setup. These setup means that the programmers will need to know the new access method (VTAM applid, ISPF choice or CLIST, CICS Region) to the Abend-AID Viewer used for batch abends.

2. Use one Abend-AID Viewer for both Abend-AID and Abend-AID for CICS. There is no technical reason not to go with this scenario. This would mean the programming staff would use the same access method to view any abend information – regardless of where the abend occurred.

Please consult your systems programmer for details on how to access the Abend-AID Viewer(s) at your site.

## Characteristics of the Abend-AID Viewer

Abend-AID for CICS users will notice no differences when using the Abend-AID Viewer – other than certain new functionality added with Abend-AID for CICS version 5.2 and only available with the new viewer.

Abend-AID users will notice a slightly different look and feel to the Abend-AID Viewer. Four important points to remember when moving to the Abend-AID Viewer:

- 1. There are a couple of new entry screens to assist you in quickly getting to your desired report.
- 2. There is a different way to add your personal DDIO source listing files to the Abend-AID Viewer.
- 3. The *core information of an abend* is consistent independent of the viewing interface.
- 4. Some screens contain new functionality available with Abend-AID release 10.2 and the Abend-AID Viewer.

### New Entry Screens for Abend-AID users

The Abend-AID Viewer can be accessed via VTAM, ISPF or CICS. The first entry screen for VTAM and ISPF (and CICS if the transaction **AADFS** is used) is shown in figure 1.

| Abend-AID                                                      |       |               |                |       |        | --------------        Fault Summary ------------        Row 000001 of 000036 |
|----------------------------------------------------------------|-------|---------------|----------------|-------|--------|------------------------------------------------------------------------------|
| <b>COMMAND</b><br>–==⇒                                         |       |               |                |       | SCROLL | $===>$ CSR                                                                   |
| Shared Directory/Database FMSSP.HSTJXLO.SHRDIR                 |       |               |                |       |        |                                                                              |
| For a list of databases, select DBLIST                         |       |               |                |       |        |                                                                              |
|                                                                |       |               |                | CTCS: | Other  |                                                                              |
| Name or<br>lication Description Trans                          | CICS. | MVS.<br>Batch | IMS/M<br>Trans | SVC.  | SVC.   | Total<br>SVC                                                                 |
| ENTRIES                                                        | 32    |               | 10             | 4     |        |                                                                              |
|                                                                |       |               |                |       |        |                                                                              |
| ΔΔ1 () ) ΤΡΖ                                                   |       |               |                |       |        |                                                                              |
|                                                                |       |               |                |       |        |                                                                              |
| 'TC∆PRO '                                                      |       |               |                |       |        |                                                                              |
| <b>TCAPROS</b>                                                 |       |               |                |       |        |                                                                              |
| CHR TKU∆                                                       |       |               |                |       |        |                                                                              |
|                                                                |       |               |                |       |        |                                                                              |
|                                                                |       |               |                |       |        |                                                                              |
|                                                                |       |               |                |       |        |                                                                              |
|                                                                |       |               |                |       |        |                                                                              |
|                                                                |       |               |                |       |        |                                                                              |
|                                                                |       |               |                |       |        |                                                                              |
| HSTJXL00                                                       |       |               |                |       |        |                                                                              |
| Online Technical Support available at: frontline.compuware.com |       |               |                |       |        |                                                                              |
| display Copyright/Trade Secret notice select COPYRIGHT<br>To   |       |               |                |       |        |                                                                              |
| 4B<br>0.1<br>. .<br>$\mathbf{1}$ and $\mathbf{1}$              |       |               |                |       |        | 09/                                                                          |

**Figure 1. Abend-AID Viewer entry screen** 

The general rule for the Abend-AID Viewer is any field in green (or more specifically tab selectable) contains more information. The Abend-AID Viewer entry screen is admittedly busy in that regard – many tab selectable fields. This becomes significantly simpler when you realize that the three rightmost columns refer to system dumps and are generally only used by system programmers. So application programmers can consider this screen as in figure 2.

| Abend-AID                                                      |       | Fault Summary |        | Row 000001         | of 000036         |
|----------------------------------------------------------------|-------|---------------|--------|--------------------|-------------------|
| $COMMAND ==$                                                   |       |               |        | SCROLL             | $\Rightarrow$ CSR |
| Shared Directory/Database FMSSP.HSTJXLO.SHRDIR                 |       |               |        |                    |                   |
| For a list of databases, select DBLIST                         |       |               |        |                    |                   |
| Name or                                                        | CICS. | MVS.          | IMS/TM |                    |                   |
| ication Description                                            | Trans | Batch         | Trans  |                    |                   |
|                                                                | 32    | 49            | 10     |                    |                   |
|                                                                |       |               |        |                    |                   |
|                                                                |       |               |        |                    |                   |
|                                                                |       |               |        |                    |                   |
| APRO :                                                         |       |               |        |                    |                   |
| <b>TICAPROS</b>                                                |       |               |        |                    |                   |
| מוזאר אויד                                                     |       |               |        | For                |                   |
|                                                                |       |               |        |                    |                   |
|                                                                |       |               |        |                    |                   |
|                                                                |       |               |        | <b>System</b>      |                   |
|                                                                |       |               |        |                    |                   |
|                                                                |       |               |        | <b>Programmers</b> |                   |
|                                                                |       |               |        |                    |                   |
| HSTJXL00                                                       |       |               |        |                    |                   |
| Online Technical Support available at: frontline.compuware.com |       |               |        |                    |                   |
| display Copyright/Trade Secret notice select COPYRIGHT<br>To   |       |               |        |                    |                   |
| 4 <u>B</u><br>0.1                                              |       |               |        |                    | 09/02             |

**Figure 2. Application Specific columns in the Abend-AID Viewer entry screen** 

Application based Abend-AID reports are split into three categories: CICS Transactions, MVS Batch and IMS transactions. Since all of those columns contain counters we know that this Abend-AID Viewer is being used for both Abend-AID and Abend-AID for CICS. Tabbing to the TOTAL ENTRIES (where our curser currently is) will list all 91 reports. Tabbing to the 32 will show the list of 32 CICS transaction reports; tabbing to the 49 will slow the list of the 49 batch abends.

In addition your systems programmer can organize reports based on criteria. For instance they may segregate reports by LPAR or, as in the case of figure 3, by application areas.

| Ahend-ATD                                                      |       | ----- Fault Summary |             |           | Row 000001 | 000006<br>0Ť |
|----------------------------------------------------------------|-------|---------------------|-------------|-----------|------------|--------------|
| $COMMAND ==$                                                   |       |                     |             |           | SCROLL     | . ===> CSR   |
| Shared Directory/Database FMSSP.HSTJXLO.SHRDIR                 |       |                     |             |           |            |              |
| For a list of databases, select DBLIST                         |       |                     |             |           |            |              |
| -Name or                                                       | CICS. | MVS.                | IMS/TM      | CICS:     | Other      | Total        |
| olication Description - Trans-                                 | 32    | Batch               | Trans<br>10 | SVC.<br>4 | SVC.       | SVC.         |
| <b>RECETVABLE</b>                                              |       |                     |             |           |            |              |
| APPROVAL                                                       |       |                     |             |           |            |              |
| 'OR)<br>'PP TNG                                                |       |                     |             |           |            |              |
|                                                                |       |                     |             |           |            |              |
|                                                                |       | BOTTOM<br>OE.       | DATA        |           |            |              |
|                                                                |       |                     |             |           |            |              |
|                                                                |       |                     |             |           |            |              |
|                                                                |       |                     |             |           |            |              |
|                                                                |       |                     |             |           |            |              |
|                                                                |       |                     |             |           |            |              |
| Online Technical Support available at: frontline.compuware.com |       |                     |             |           |            |              |
| display Copyright/Trade Secret notice select COPYRIGHT<br>Τo   |       |                     |             |           |            |              |
| $\sqrt{4B}$<br>0.1                                             |       |                     | .           |           |            | 09/02        |

**Figure 3. Abend-AID Viewer with reports categorized by business applications** 

Selecting one of the columns in figure 3 will take you to the Abend-AID Directory screen as shown in figure four. This is roughly analogous to the VIEW results in the old batch viewing facility..

| Abend-AID                                                                                                    | ---------------        Abend-AID Directory ---------        Row 000001 of 000095                                     |                                                                                                    |                                                                      |                       |                                                                                                    |
|----------------------------------------------------------------------------------------------------|----------------------------------------------------------------------------------------------------|----------------------------------------------------------------------------------------------------|----------------------------------------------------------------------|-----------------------|----------------------------------------------------------------------------------------------------|
| $COMMAND ==->$                                                                                                    |                                                                                                    |                                                                                                    |                                                                      | <b>SCROLL</b>         | . ===> CSR                                                                                                    |
| Shared Directory/Database FMSSP.HSTJXLO.SHRDIR<br>For a list of databases, select DBLIST                                                                                                    |                                                                                                    |                                                                                                    |                                                                      |                       | ==>                                                                                                    |
| Menu<br>L Lock<br>M<br>U Unlock<br>S Diag<br>D Delete<br>G Messages                                                                                                    | H Dup History<br>I Information<br>A Analyze                                                                          | R Recall<br>E Migrate<br>P Print                                                                                                    | T Terminate Analysis<br>C Change Priority                            | N Contact Information |                                                                                                    |
| Job Name Code<br>Entry                                                                                                    | Abend<br>JESID                                                                                                    | Tran Program                                                                                                    | Offset                                                               | Dups Time Date        |                                                                                                    |
| 0000518 AA102IP4 SOCB<br>0000517 AA102IC4 SOC7<br>0000516 IMS8AA01 U0779<br>0000515 IMS8AA01 U0779<br>0000514 IMS7AA01 U0779<br>0000513 IMS7AA01 U0779<br>0000512 IMS7AA01 U0779<br>0000511 IMS7AA01 U0779<br>0000510 IMS7AA01 U0779<br>0000509 PFHEABOT U0476<br>Type a line command and press Enter to | J0377351<br>J0377288<br>J0245026<br>J0245026<br>J0245046<br>J0245046<br>J0245046<br>J0245046<br>J0245046<br>J0246629 | PLISTAT1<br>CWAAHOUR 0000055A<br>DESECP10<br>DESECP10 00000230<br>DFSECP10<br>DFSECP10<br>DFSECP10<br>DFSECP10<br>DFSECP10 00000238<br>DFSPR000 000006E2<br>process it | 0000029C<br>00000230<br>00000238<br>00000238<br>00000238<br>00000238 | 0<br>0                | 0 10:50 27SEP200<br>0 10:43 27SEP200<br>0 13:21 15FEB200<br>0 13:21 15FEB200<br>0 14:25 15FEB200<br>0 14:25 15FEB200<br>0 14:25 15FEB200<br>14:25 15FEB200<br>0 14:25 15FEB200<br>10:25 20FEB200 |
| 4 <sup>B</sup>                                                                                                    | 0.2                                                                                                    |                                                                                                    |                                                                      |                       | 02/15                                                                                                    |

**Figure 4. Directory Screen from the Abend-AID Viewer** 

One nice feature of the Abend-AID Viewer is filtering. That row of asterisks can be used to filter this list. For instance, figure 5 shows the same list filtered to only include jobs with a jobname of HSTJXL0\*

| Abend-AID                                                                 |                                                                                            | --------------- Abend-AID Directory --------- Row 000001 of 000008                                                      |
|---------------------------------------------------------------------------|--------------------------------------------------------------------------------------------|----------------------------------------------------------------------------------------------------|
| $COMMAND == =>$                                                           |                                                                                            | $SCROL = == > CSR$<br>$\Rightarrow$                                                                                     |
| For a list of databases, select DBLIST                                    | Shared Directory/Database FMSSP.HSTJXLO.SHRDIR                                             |                                                                                                    |
| M Menu<br>U Unlock<br>S Diag<br>D Delete<br>G Messages                    | R Recall<br>L Lock        H Dup History<br>I Information E Migrate<br>A Analyze<br>P Print | T Terminate Analysis<br>C Change Priority<br>N Contact Information                                                      |
| Abend<br>- Job Name Code<br>Entry<br>******* HSTJXL04                     | JESID<br>********<br>********                                                              | Tran Program Offset Dups Time Date<br>********                                                                          |
| M 0000488 HSTJXL04 SOC7<br>0000482 HSTJXL04 S0C7                          | J0260881<br>J0348377                                                                       | CWAAHOUR 000004CC<br>0 16:45 16NOV200<br>0 15:24 22SEP200<br>CWAAHOUR 000004CC                                          |
| 0000481 HSTJXL04 S0C7<br>0000479 HSTJXL04 U4038<br>0000477 HSTJXL04 U4038 | J0348351<br>J0945362<br>J0945264                                                           | CWAAHOUR 0000055A<br>0 15:19 22SEP200<br>0 12:43 04AUG200<br>CWAACOB1 00001F34<br>CWAACOB1 00001F34<br>0 12:15 04AUG200 |
| 0000476 HSTJXL04 U4038<br>0000467 HSTJXL04 SOC7                           | J0945173<br>J0621895                                                                       | 0 11:54 04AUG200<br>CWAACOB1 00001F66<br>CWAAHOUR 0000055A<br>0 10:36 05JUN200                                          |
| 0000444 HSTJXL04 SNAP<br>やれたおおおおおおおおおおおおおおおおおおおおおお                        | J0976414<br>BOTTOM OF<br>DATA                                                              | SQLSAMP4 00000C34<br>0 11:34 21SEP200<br>计分析 计分析 计标准 计计算 计标准 计标准 计计算机 计计算机 计计算机 计计算机                                    |
| 4B                                                                        | Type a line command and press Enter to process it<br>0:01.4                                |                                                                                                    |
|                                                                           | .                                                                                          | 14/04                                                                                                    |

**Figure 5. Directory list including filtering** 

This screen also shows the M used to select a report. You can also use S to go directly to the DIAG section of the selected report. Figure 6 shows the results of entering M for report 488. You will notice that you are now in a Menu Selection that will feel comfortable regardless if your background is with Abend-AID, Abend-AID for CICS or with both products.

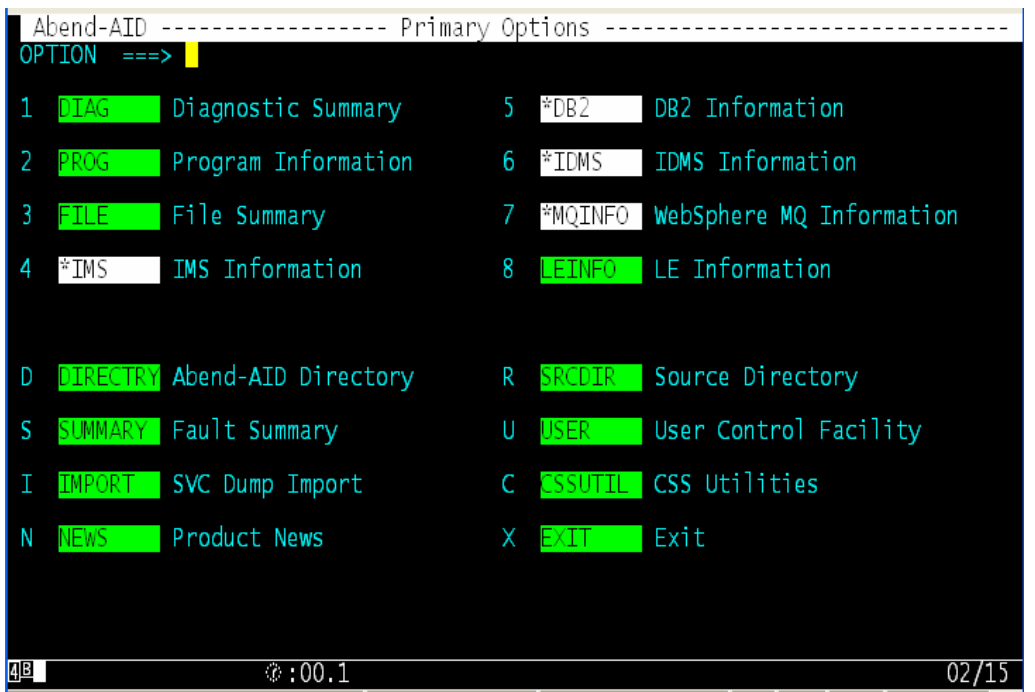

**Figure 6. Primary Options screen of the Abend-AID Viewer** 

### Adding Source Listing datasets

There is one other capability that needs to be highlighted. Experienced Abend-AID users will remember that the entry panel of the Viewing Facility, as shown in figure 7, allowed you to enter up to eight individual Source Listing datasets.

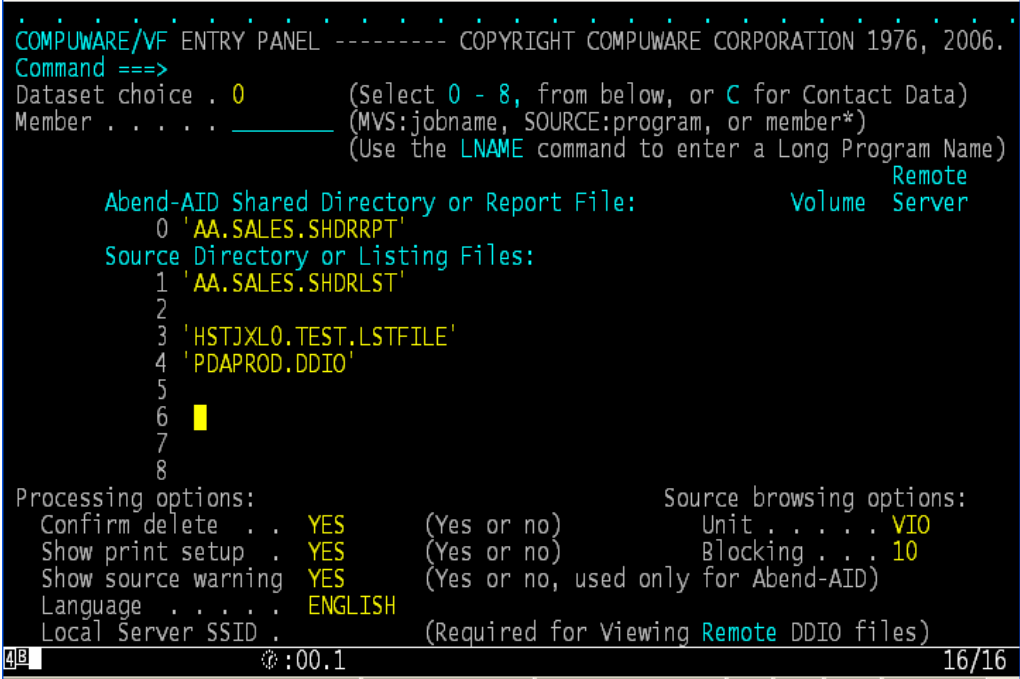

**Figure 7. Entry Panel for the old Viewing Facility.** 

This is ideal for sites that had individual DDIO files for XPEDITER purposes, or segregated their listings by application groups. The Abend-AID Viewer also allows you to specify listing files. It provides a command, **SRCDIR**, which allows you to add a DDIO dataset. SRCDIR will open up a prompt to allow you to enter the dataset as shown in figure 8. Once entered that dataset will be searched for the appropriate listings – as indicated in figure 9.

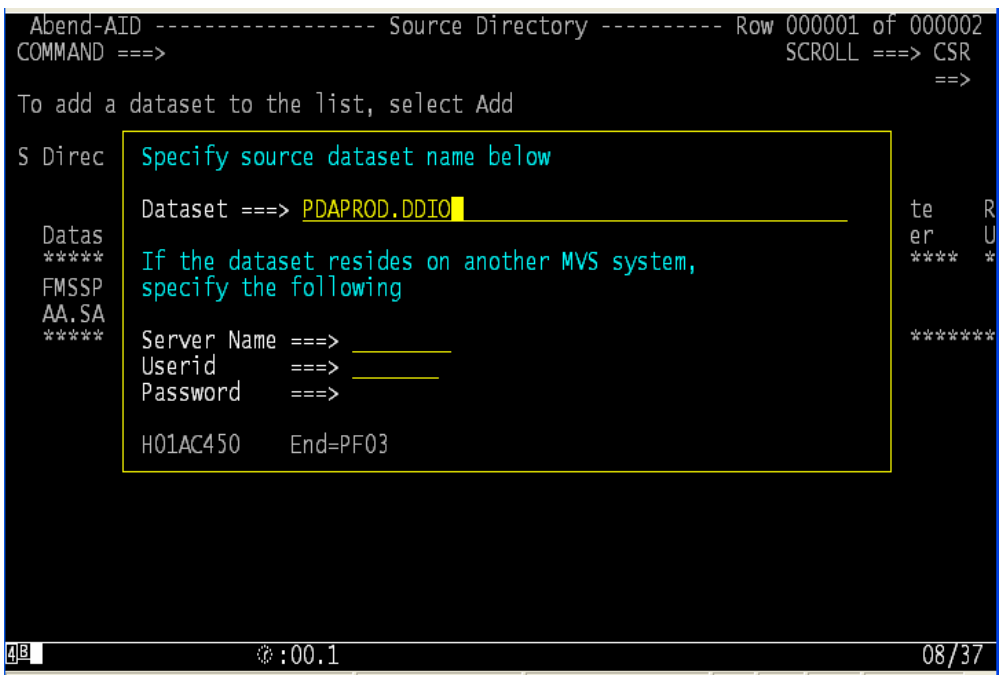

**Figure 8. Adding a Source database or DDIO via the SRCDIR command** 

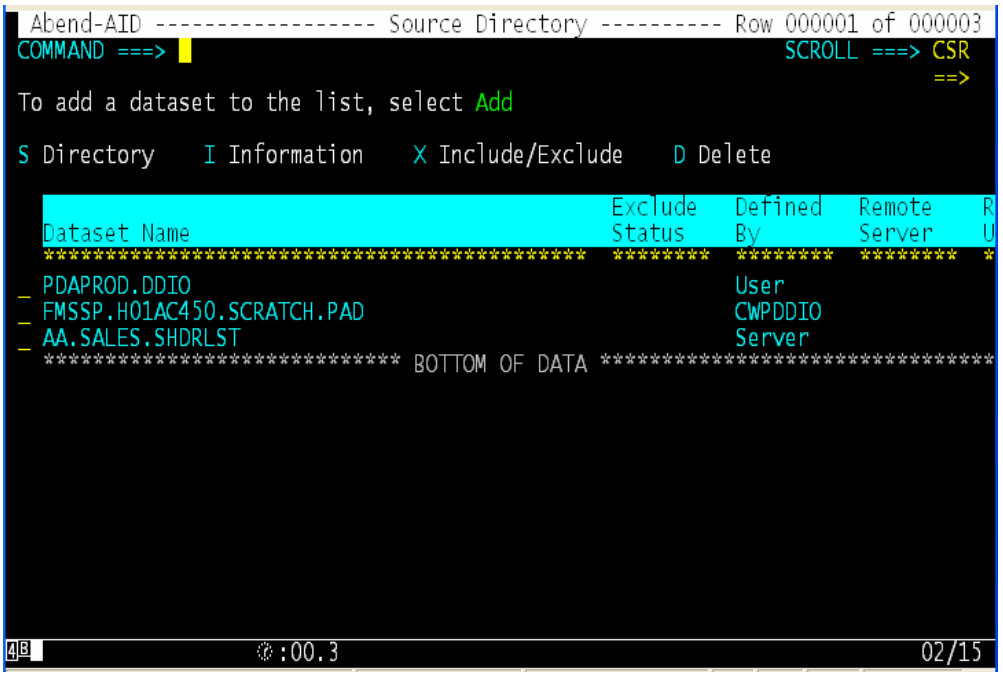

**Figure 9. Results from adding a Source dataset.** 

#### Core Diagnostics in the Viewer

While there are a couple of new entry screens, and the way to add Source datasets is slightly changed, the important point of the Abend-AID Viewer is that no core functionality of Abend-AID is lost when you transition to the Viewer. Features that have long been favorites: the abending line of code; the last record retrieved; the last 3270 screen; hotkey access to File-AID; all will still be available in the Abend-AID Viewer.

Figure 10 shows the Abending Statement as shown in the old Viewing Facility and the abending statement as shown in the Abend-AID Viewer. You can see that it is exactly the same information shown in nearly identical formats.

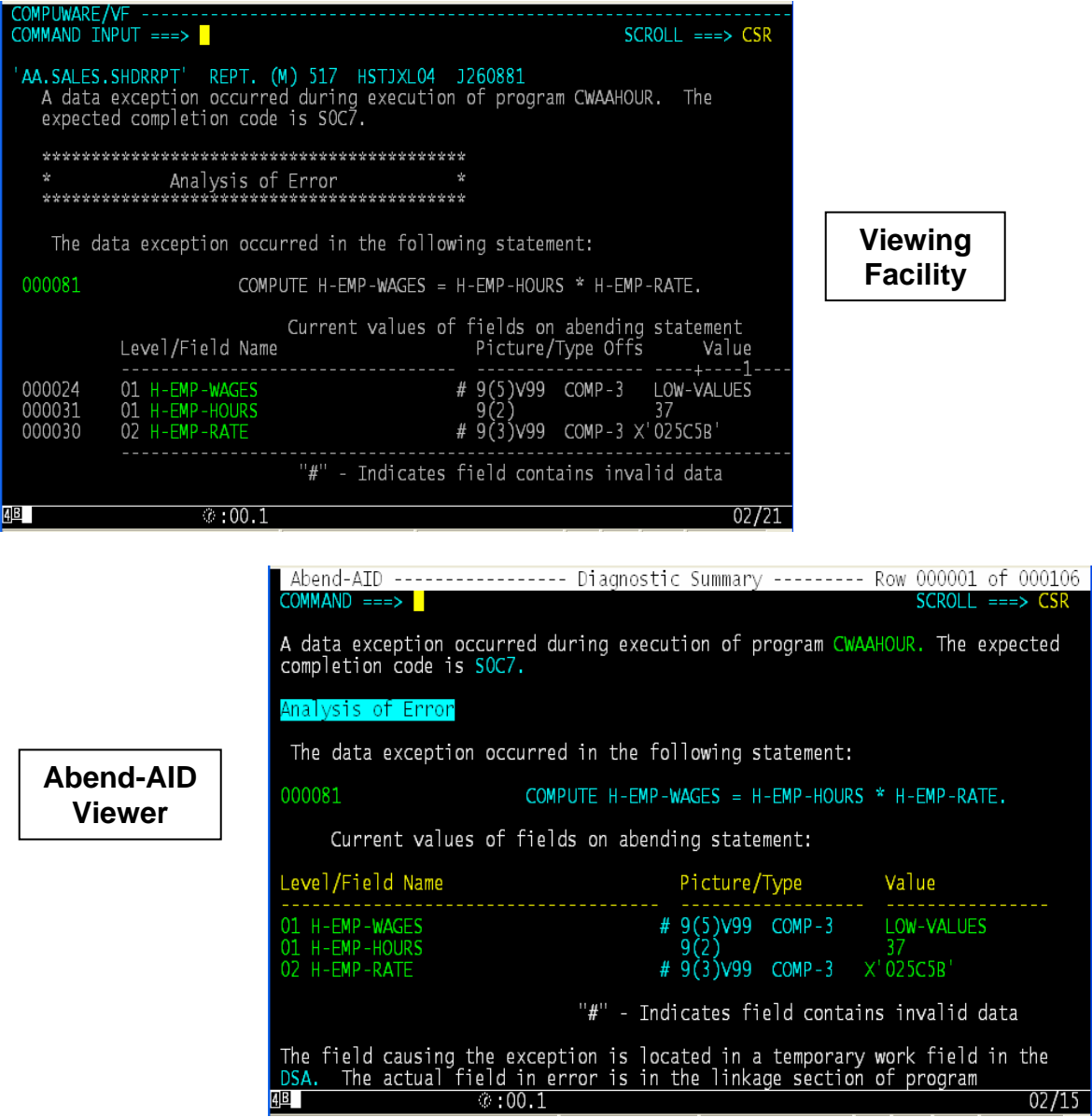

**Figure 10. Diagnostic Summary in the Viewer and the old Viewing Facility** 

# New Features in the Abend-AID Viewer

### STEPLIB concatenation

One nice feature of Abend-AID for CICS is that it both identifies the library where your module was loaded and also its place in the DFHRPL concatenation. Since the Viewer is common between Abend-AID and Abend-AID for CICS this feature was extended to Abend-AID reports. It will identify either STEPLIB or JOBLIB and also show you the concatenation. Figure 11 shows this new feature.

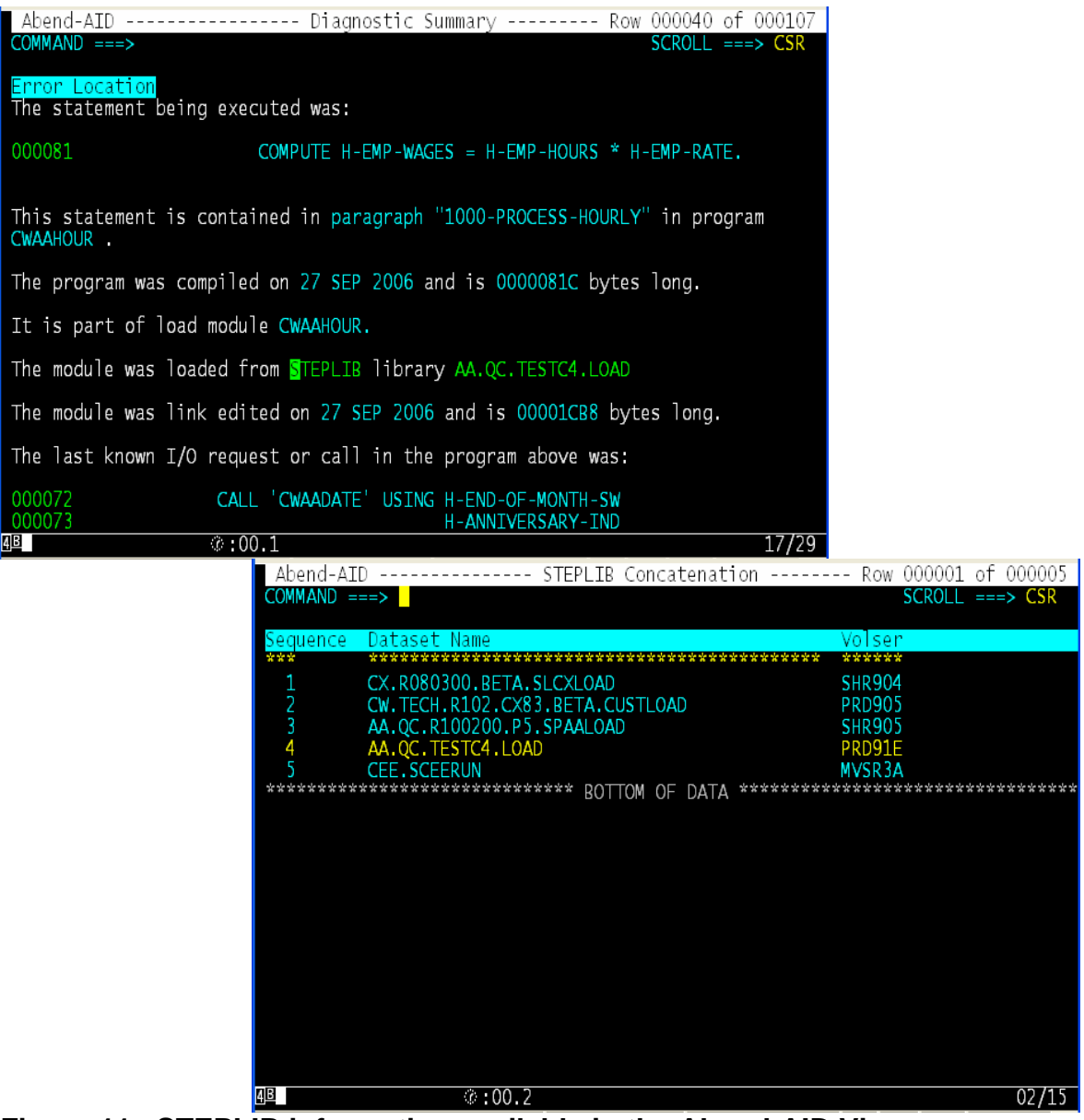

**Figure 11. STEPLIB information available in the Abend-AID Viewer** 

### Source Scratchpad

Another new feature within the Abend-AID Viewer makes it even easier to provide your Source when looking at reports. If your site holds listings in flat files (sequential or PDS files for instance) you can now point Abend-AID at that file and we will convert and use that listing to merge the source with the abend information.

Figure 12 shows the screen when Abend-AID can not locate the appropriate source.

| Abend-AID --------------- No Source Available ------------------------------                                                                                                    |
|----------------------------------------------------------------------------------------------------|
| $COMMAND ==->$<br>MSDSD5500I There is no source listing available for this program name<br>There is no Compuware Source Listing available to provide source support<br>for this program name. To provide source support you can either convert an<br>existing compiler listing into a Compuware Source Listing or you can create<br>a Compuware Source Listing by compiling the program. |
| Program Information<br>Program Name PLISTAT<br>Compile Date 27SEP2006<br>Compile Time 10:49:51<br>Program Language ENT PL/I<br>Language Release V3R3MO                                                                                                    |
| Select one of the following options to create a Compuware Source listing:<br>To have Abend-AID convert an existing compiler listing, select CONVERT<br>To use site customized utilities (ISPF only), select UTILITIES                                                                                                    |
| To continue without source-level support, select NO SOURCE                                                                                                    |
| 4B<br>$\circ$ :01.8                                                                                                    |

**Figure 12. No source found screen in the Abend-AID Viewer** 

You have **many** options to resolve this issue. If you have a DDIO file that contains that listing you could add that dataset to the search list (with the **SRCDIR** command); you could always recompile to populate a listing dataset (no need to rerun or even relink); you could extract the appropriate listing from Source Management like Endevor (the **UTILITIES** choice as shown in Figure 12 – some setup work required). And now, with the Abend-AID Viewer, you can point us to a flat file to retrieve the listing.

Let's assume that the listing for this program, PLISTAT, exists in a PDS named HSTJXL0.PROJECT LISTINGS. You can now choose **CONVERT** from Figure 12 and then point at the PDS with the listing. This is shown in figure 13.

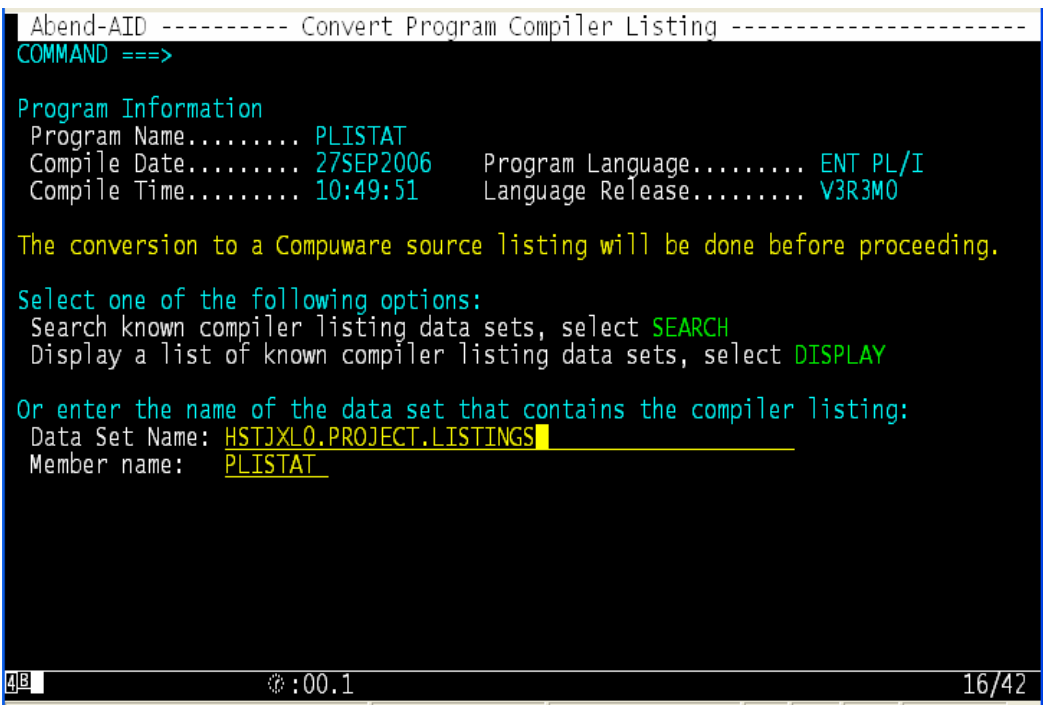

**Figure 13. Specify a data set to obtain the listing** 

The **NO SOURCE** selection in Figure 12 will bring up your Abend-AID report with base support – no formatted working storage, no abending line of code, no source available. This should be the selection of last resort. And with this new scratchpad feature – if your listing is somewhere you should be able to make it available to the Abend-AID Viewer.

## **Summary**

Abend-AID users have long requested the two products, Abend-AID and Abend-AID for CICS, begin to use a common viewing interface. This capability now exists with release 10.2 of Abend-AID and 5.2 of Abend-AID for CICS.

The Abend-AID Viewer offers the potential to reduce installation work, to reduce the learning curve for both experience and new Abend-AID users and will be the cornerstone for some exciting functionality in future Abend-AID releases.

# More Information

http://frontline.compuware.com 800/538-7822